# **ExtraHop Befehlszeilenreferenz**

Veröffentlicht: 2024-02-16

Sie können viele Verwaltungsaufgaben auf Ihrem ExtraHop-System über eine Befehlszeilenschnittstelle (CLI) verwalten. In der Regel verwalten Sie Ihr ExtraHop-System mit der CLI, wenn Sie eine Verbindung über den USB-Anschluss an der Appliance mit einer Tastatur und einem Monitor herstellen oder wenn Sie eine Verbindung über den IDRAC Schnittstelle.

Diese Referenz enthält Informationen zum Zugriff auf die CLI und eine Liste aller verfügbaren ExtraHop-Befehle und Unterbefehle.

## **Autorisierung und Zugriff**

Sie können sich über die ExtraHop-Administrationseinstellungen oder über eine Secure Shell (SSH) - Terminalanwendung bei der CLI anmelden. Sie können zwar grundlegende Befehle ausführen, wenn Sie als beliebiger Benutzer mit System- und Zugriffsadministrationsrechten angemeldet sind, aber Sie benötigen das Passwort für das Setup-Benutzerkonto, um erweiterte Befehle ausführen zu können.

## **Stellen Sie über SSH eine Verbindung zur CLI her**

- 1. Öffnen Sie eine Secure Shell (SSH) -Terminalanwendung.
- 2. Geben Sie einen Befehl ein, der dem folgenden Beispiel ähnelt, und ersetzen Sie *example-extrahop.com* mit dem Hostnamen oder der IP-Adresse Ihres ExtraHop-Systems.

\$ ssh shell@example-extrahop.com

3. Wenn Sie dazu aufgefordert werden, geben Sie das Passwort für das Shell-Benutzerkonto ein und drücken Sie dann die EINGABETASTE.

Nachdem Sie eine Verbindung hergestellt haben, können Sie mit der Eingabe von Befehlen beginnen. Geben Sie ein Fragezeichen (?) ein an der Eingabeaufforderung, um eine Liste der verfügbaren Befehle anzuzeigen. Geben Sie einen beliebigen Befehlsnamen gefolgt von einem Fragezeichen ein, um Unterbefehle anzuzeigen, z. B. show ?.

## **Befehlsmodi**

Befehle sind im privilegierten und nicht privilegierten Modus verfügbar. Jeder Benutzer mit Systemund Zugriffsadministrationsrechten kann auf Befehle ohne Zugriffsrechte zugreifen. Für den Zugriff auf privilegierte Befehle ist jedoch das Passwort des Setup-Benutzerkontos erforderlich.

#### **Nicht privilegierte Befehle**

Für diese vier Befehle müssen Sie sich mit einem Benutzerkonto anmelden, das über System- und Zugriffsadministrationsrechte verfügt.

#### **ermöglichen**

Aktiviert privilegierte Befehle. Wenn dieser Befehl ausgeführt wird, werden Sie zur Eingabe des Kennworts für das Setup-Benutzerkonto aufgefordert.

#### **Klingeln**

Sendet eine Ping-Anfrage an ein bestimmtes Gerät.

#### **anzeigen**

Zeigt die ExtraHop-Systemkonfigurationseinstellungen im Nur-Lese-Modus an.

## **Traceroute**

Sendet eine Traceroute-Anfrage an ein bestimmtes Gerät.

## **∙.e** ExtraHop

#### **Privilegierte Befehle**

Für die folgenden Befehle ist das Passwort für das Setup-Benutzerkonto erforderlich.

#### **konfigurieren**

Aktiviert den Konfigurationsmodus.

## **löschen**

Ermöglicht Löschvorgänge.

#### **deaktivieren**

Deaktiviert den privilegierten Modus.

#### **ermöglichen**

Aktiviert den privilegierten Modus.

#### **Klingeln**

Sendet eine Ping-Anfrage.

#### **nachladen**

Ermöglicht das Neuladen von Diensten.

#### **zurücksetzen**

Ermöglicht das Zurücksetzen von Dienstvorgängen.

#### **Neustart**

Ermöglicht den Neustart von Dienstvorgängen.

#### **anzeigen**

Zeigt die aktuellen Systemkonfigurationseinstellungen an.

#### **Abschaltung**

Fährt das ExtraHop-System herunter.

#### **halt**

Stoppt die ExtraHop-Dienste.

#### **Unterstützung**

Aktiviert (oder deaktiviert) das ExtraHop Support-Konto.

#### **Traceroute**

Sendet eine Traceroute-Anfrage.

## **konfigurieren**

Versetzt das ExtraHop-System in den Konfigurationsmodus. Nachdem der Befehl configure ausgeführt wurde und sich das System im Konfigurationsmodus befindet, können Sie jeden der unten aufgeführten Unterbefehle übergeben.

#### **Syntax**

extrahop#configure

#### **Beispiel**

Die folgende Befehlssequenz öffnet den Konfigurationsmodus, aktiviert die Schnittstellen-Unterbefehle, legt eine statische IP-Adresse fest, DNS Server und Hostname für Interface 2 auf dem ExtraHop-System und beendet dann den Konfigurationsmodus:

```
extrahop#configure
extrahop(config)#interface 2
extrahop(config-if)#ip ipaddr <ipaddr> <netmask> <gateway>
```

```
extrahop(config-if)#ip dnsservers <ipaddr> <ipaddr 2>
extrahop(config-if)#ip hostname <name>
extrahop(config-if)#exit
extrahop(config)#exit
```
Der Befehl configure unterstützt die folgenden Unterbefehle:

## **Diagnostik**

Lädt ein signiertes Diagnoseskript herunter und führt es aus.

## **Syntax**

```
extrahop#configure
extrahop(config)#diagnostics <URI>
```
#### **Parameter**

#### **URI**

URI. Gibt den URI eines vom ExtraHop-Support heruntergeladenen Diagnoseskripts an, das auf dem ExtraHop-System ausgeführt werden soll.

## **datenträgerbereinigung**

Gibt Speicherplatz frei, indem große ExtraHop-Protokolldateien komprimiert und gelöscht werden. Es ist nicht erforderlich, diesen Befehl auszuführen, es sei denn, Sie werden vom ExtraHop-Support dazu aufgefordert. Sie können diesen Befehl jedoch jederzeit ausführen.

#### **Syntax**

```
extrahop#configure
extrahop(config)#disk_cleanup
```
## **DNS-Server**

Gibt die primären und sekundären DNS-Server an.

#### **Syntax**

extrahop(config)#dnsservers <primary addr> <secondary addr>

**Parameter**

## **DNS-Server**

Konfiguriert die DNS-Server des Systems.

#### **primäre Adresse**

Spezifiziert die primäre IP-Adresse des DNS Server.

#### **sekundäre Adresse**

Gibt die sekundäre IP-Adresse des DNS-Servers an. Dieser Parameter ist optional.

#### **eula\_reset**

Setzen Sie die POC- und EULA/TOS-Lizenzvereinbarungen zurück. Beachten Sie, dass dieser Befehl nur für den ExtraHop-Support vorgesehen ist.

```
extrahop#configure
extrahop(config)#eula_reset
```
## **Hostname**

Gibt den System-Hostnamen für das ExtraHop-System an.

#### **Syntax**

extrahop(config)#hostname <name>

#### **Parameter**

#### **Hostname**

Konfiguriert den Hostnamen des Systems.

#### **Name**

Gibt den vollqualifizierten Domänenname (FQDN) des ExtraHop-Systems an.

#### **installieren**

Ruft ein Firmware-Update von ExtraHop ab und lädt es hoch.

#### **Syntax**

```
extrahop#configure
extrahop(config)#install <uri>
```
#### **Parameter**

#### **URI**

Gibt die URI eines Firmware-Updates von ExtraHop Support an, das auf das ExtraHop-System hochgeladen wird.

## **Schnittstelle**

Versetzt die CLI in den Schnittstellenmodus und stellt Unterbefehle bereit, um anzugeben, wie das ExtraHop-System eine IP-Adresse und den Hostnamen abruft.

#### **Syntax**

```
extrahop#configure
extrahop(config)#interface <interface-number>
extrahop(config-if)#ip ipaddr <addr> <netmask> <gateway>
Parameters
```
**Hinweis:**Sie können die Schnittstelle angeben, die Sie konfigurieren möchten, indem Sie die Schnittstellennummer eingeben , wenn Sie den Schnittstelle Befehl. Wenn Sie keine Schnittstelle angeben, konfiguriert der Befehl die primäre Verwaltungsschnittstelle.

Die Schnittstelle Der Befehl umfasst die folgenden Unterbefehle und Parameter:

#### **ip dhcp**

Konfiguriert das ExtraHop-System mit DHCP Option.

#### **IP-DNS-Server**

Konfiguriert die DHCP-Server des Systems. Dieser Parameter erfordert die folgenden Werte:

#### **primäre Adresse**

Spezifiziert die primäre IP-Adresse des DNS Server.

#### **sekundäre Adresse**

Gibt die sekundäre IP-Adresse des DNS-Servers an. Dieser Parameter ist optional.

#### **IP-Hostname**

Gibt den Hostnamen des Systems an.

#### **Name**

Gibt den Hostnamen für das ExtraHop-System an.

#### **ip-ipaddr**

Gibt den Hostnamen für das ExtraHop-System an.

#### **addr**

Eine statische IP-Adresse.

#### **Netzmaske**

Eine Adresse, die die Subnetzmaske angibt.

## **Tor**

Die IP-Adresse des Computers, der von Geräten im Netzwerk für den Zugriff auf ein anderes Netzwerk oder ein öffentliches Netzwerk verwendet wird.

#### **IP6-DHCP**

Aktiviert IPv6 und konfiguriert das ExtraHop-System mit der DHCPv6-Option mit IPv6.

**Hinweis:**Wenn diese Option aktiviert ist, wird DHCPv6 zur Konfiguration der DNS-Einstellungen verwendet.

#### **IP6 deaktivieren**

Deaktiviert IPv6.

#### **ip6 ipaddr**

Aktiviert IPv6 und legt eine statische IPv6-Adresse fest. Wenn ohne IPv6-Adresse angegeben, werden alle zuvor konfigurierten statischen IPv6-Adressen gelöscht.

#### **ip6 ra\_dns**

Ermöglicht dem System, Informationen zum rekursiven DNS-Server (RDNSS) und zur DNS-Suchliste (DNSSL) entsprechend der Routerankündigungen zu konfigurieren,

#### **IP6-Slave**

Aktiviert IPv6 und konfiguriert die Stateless Address Autoconfiguration für IPv6.

#### **Behinderte**

Deaktiviert die automatische Konfiguration von statusfreien Adressen.

#### **Hwaddr**

Konfiguriert das System für die automatische Zuweisung von IPv6-Adressen auf der Grundlage der MAC-Adresse des Sensor.

## **stable\_privat**

Konfiguriert das System so, dass automatisch private IPv6-Adressen zugewiesen werden, die nicht auf Hardwareadressen basieren. Diese Methode ist in RFC 7217 beschrieben.

## **Lizenz**

Stellt Unterbefehle zur Eingabe der Lizenzzeichenfolge zur Aktualisierung der ExtraHop-Lizenz bereit. Der Lizenzschlüsseltext wird vom ExtraHop Support gesendet und an der Aufforderung Lizenztext eingeben in die CLI eingefügt.

```
extrahop#configure
extrahop(config)#license update
Enter license text: <license>
```
#### **Parameter**

Der Lizenzbefehl umfasst die folgenden Unterbefehle und Parameter:

#### **aktualisieren**

Aktualisiert die ExtraHop-Systemlizenz. Dieser Parameter erfordert die folgenden Parameterwerte:

#### **Lizenz**

Gibt den Lizenzschlüssel an.

## **neu formatieren**

Stellt Unterbefehle bereit, um eine Neuformatierung zu planen oder abzubrechen.

#### **Syntax**

```
extrahop#configure
extrahop(config)#reformat
```
#### **Parameter**

Der Befehl reformat führt beim nächsten Start eine Neuformatierung durch und beinhaltet den folgenden Unterbefehl:

#### **neu formatieren abbrechen**

Bricht die geplante Neuformatierung ab.

#### **remote\_auth**

Stellt Unterbefehle bereit, um die Fernauthentifizierung von Benutzern auf dem ExtraHop-System zu aktivieren oder zu deaktivieren. Beachten Sie, dass die Unterbefehle ldap, radius, und tacacs versetzt die CLI in den spezifischen Modus, um Parameter für die angegebene Remote-Authentifizierungsmethode zu akzeptieren.

#### **Syntax**

```
extrahop#configure
extrahop(config)#remote_auth disabled
```
#### **Parameter**

Die remote\_auth Der Befehl umfasst die folgenden Unterbefehle und Parameter:

#### **Behinderte**

Deaktiviert die Fernauthentifizierung.

#### **ldap**

Gibt Konfigurationsparameter an, um die LDAP-Remoteauthentifizierungsmethode zu aktivieren. Dieser Befehl fügt die CLI ein ldap mode und erfordert die folgenden Parameterwerte:

#### **basedn**

Gibt die Basis der LDAP-Suche an, die verwendet wird, um Benutzer zu finden.

#### **binden**

Gibt den Distinguished Name (DN) an, der vom ExtraHop-System zur Authentifizierung beim LDAP-Server verwendet wird.

#### **Hafen**

Gibt die Listening-Port-Nummer des LDAP-Servers an.

#### **Suche**

Gibt den Suchfilter an, der beim Durchsuchen des LDAP-Verzeichnisses nach Benutzerkonten verwendet wird.

#### **Server**

Gibt den Hostnamen oder die IP-Adresse des LDAP-Servers (oder der Server) an.

#### **anzeigen**

Zeigt die aktuellen LDAP-Einstellungen an.

#### **Radius**

Gibt Konfigurationsparameter an, um die RADIUS-Fernauthentifizierungsmethode zu aktivieren. Dieser Befehl versetzt die CLI in den Radius-Modus und erfordert die folgenden Parameterwerte:

#### **Server löschen**

Löscht einen angegebenen RADIUS-Serverhost.

#### **Server**

Gibt den Hostnamen oder die IP-Adresse des RADIUS-Servers (oder der Server), das gemeinsame geheime Passwort und einen optionalen Timeout-Wert an.

#### **anzeigen**

Zeigt die aktuellen RADIUS-Einstellungen an.

#### **Tacacs**

Gibt Konfigurationsparameter an, um die TACACS-Fernauthentifizierungsmethode zu aktivieren. Dieser Befehl versetzt die CLI in den Tacacs-Modus und erfordert die folgenden Parameterwerte:

#### **Server löschen**

Löscht einen angegebenen TACACS-Serverhost.

#### **Server**

Gibt den Hostnamen oder die IP-Adresse des TACACS-Servers (oder der Server), das gemeinsame geheime Passwort und einen optionalen Timeout-Wert an.

#### **anzeigen**

Zeigt die aktuellen TACACS-Einstellungen an.

## **Running\_Config**

Stellt Befehle zum Aktualisieren und Speichern von Einstellungen in der laufenden Konfigurationsdatei bereit. Der Aktualisierungsbefehl generiert eine Aufforderung in der CLI, um den aktualisierten Konfigurationstext bereitzustellen. Weitere Informationen zum Ändern des laufenden Konfigurationscodes finden Sie in der Config wird ausgeführt Abschnitt.

#### **Syntax**

```
extrahop#configure
extrahop(config)#running_config edit
Enter configuration:
```
#### **Parameter**

Der Befehl running config enthält die folgenden Unterbefehle und Parameter:

#### **bearbeiten**

Stellt eine Schnittstelle bereit, um Änderungen an Abschnitten der laufenden Konfiguration vorzunehmen.

#### **aktualisieren**

Stellt eine Schnittstelle bereit, um Änderungen an der gesamten laufenden Konfiguration vorzunehmen. Sie werden von der CLI aufgefordert, den aktuellen Konfigurationstext einzugeben.

#### **sparen**

Speichert die an der laufenden Konfiguration vorgenommenen Änderungen auf der Festplatte.

#### **rückgängig machen**

Kehrt zur gespeicherten laufenden Konfiguration zurück.

#### **Dienstleistungen**

Stellt Befehle zum Aktivieren oder Deaktivieren der Verwaltungseinstellungen, zum Aktivieren oder Deaktivieren des SSH-Dienstes , der die CLI-Schnittstelle unterstützt, und zum Aktivieren oder Deaktivieren von SNMP-Diensten bereit.

#### **Syntax**

extrahop#configure extrahop(config)#services gui <enable/disable>

Die Dienstleistungen Der Befehl umfasst die folgenden Unterbefehle und Parameter:

#### **gui**

Aktiviert oder deaktiviert den Webdienst, der die Administrationseinstellungen unterstützt. Dieser Befehl unterstützt die Parameterwerte enable um den Dienst einzuschalten und disable um den Dienst auszuschalten.

#### **snmp**

Aktiviert oder deaktiviert den SNMP-Dienst, der die SNMP-Überwachung unterstützt. Dieser Befehl unterstützt die Parameterwerte enable um den Dienst einzuschalten und disable um den Dienst auszuschalten.

#### **ssh**

Aktiviert oder deaktiviert den SSH-Dienst, der die Befehlszeilenschnittstelle unterstützt. Dieser Befehl unterstützt die Parameterwerte enable um den Dienst einzuschalten und disable um den Dienst auszuschalten.

## **Systemeinstellungen**

Stellt Befehle für die Arbeit mit Kerndateien bereit.

#### **Syntax**

```
extrahop#configure
extrahop(config)#systemsettings corefiles lifetime <value>
```
Die Systemeinstellungen Der Befehl umfasst die folgenden Unterbefehle und Parameter:

## **Corefiles aktivieren**

Aktiviert die Kerndateien.

#### **Corefiles deaktivieren**

Deaktiviert die Kerndateien.

## **Lebenszeit**

Legt den Wert für die Lebensdauer der Kerndateien fest.

## **Wert**

Gibt den Lebensdauerwert an.

## **Zeit**

Stellt Befehle zum Einstellen der ExtraHop-Systemzeit bereit, die mit der folgenden Datetime-Syntax angegeben wird: <MMM DD YYYY H:M:S>.

## **Syntax**

```
extrahop#configure
extrahop(config-time)#time <time>
```
#### **Parameter**

## **Zeit**

Gibt die Uhrzeit im folgenden Format an: MMM DD YYYY H:M:S.

## **löschen**

Versetzt das ExtraHop-System in den Löschmodus. Nachdem der Löschbefehl ausgeführt wurde und sich das System im Löschmodus befindet, können Sie jeden der unten aufgeführten Unterbefehle eingeben, um Dateien aus dem System zu entfernen.

#### **Syntax**

extrahop#delete

## **Kern**

Stellt Befehle zum Löschen von Kerndateien aus dem ExtraHop-System bereit. Für diesen Befehl müssen Sie mindestens einen Core-Dateinamen angeben.

#### **Syntax**

extrahop#delete core <file>

#### **Parameter**

#### **Ordner**

Gibt den Namen der zu löschenden Kerndatei an.

## **deaktivieren**

Entfernt das ExtraHop-System aus dem Aktivierungsmodus. Nach dem deaktivieren Der Befehl wird ausgeführt und das System ist deaktiviert. Sie müssen den Befehl ausführen ermöglichen Befehl, um alle Operationen auszuführen, die Einstellungen über die Befehlszeilenschnittstelle ändern.

#### **Syntax**

extrahop#disable

#### **Beispiel**

Die folgende Befehlssequenz deaktiviert die Befehlszeilenschnittstelle:

extrahop#disable

#### **eca**

(Nur Konsole) Versetzt das ExtraHop-System in den eca-Modus. Nachdem der eca-Befehl ausgeführt wurde und sich das System im eca-Modus befindet, können Sie jeden der unten aufgeführten Unterbefehle übergeben, um die Verbindung zu verwalten Sensoren, Plattenläden und Paketläden.

#### **Syntax**

extrahop#eca

#### **Beispiel**

Die folgende Befehlssequenz öffnet den eca-Modus und listet die Details aller verbundenen ExtraHop auf Sensoren, Plattenläden und Paketläden:

extrahop#eca details

Die eca command unterstützt die folgenden Unterbefehle:

#### **Delnode**

Bietet Befehle zum Entfernen eines Sensor von einem Konsole.

#### **Syntax**

extrahop[ECA]#eca delnode <nodeid>

#### **Parameter**

#### **Nicken**

Spezifiziert die ID des Sensor zu entfernen.

#### **Details**

Bietet Befehle zum Auflisten der Konfigurationsdetails der verbundenen Sensor.

extrahop[ECA]#eca details <nodeid>

#### **Parameter**

#### **Nicken**

Spezifiziert die ID des Sensor.

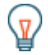

Hinweishren Sie das aus eca details Befehl ohne nodeid Parameter zur Anzeige der Details aller angeschlossenen Sensoren, Recordstores und Packetstores.

## **deaktivieren**

Bietet Befehle zum Deaktivieren eines Sensor. Wenn diese Verbindung deaktiviert ist, kann die Konsole nicht auf die Sensor Daten.

extrahop[ECA]#eca disable <nodeid>

#### **Parameter**

#### **Nicken**

Spezifiziert die ID des Sensor.

## **ermöglichen**

Stellt Befehle bereit, um eine zu aktivieren Sensor.

#### **Syntax**

extrahop[ECA]#eca enable <nodeid>

#### **Parameter**

#### **Nicken**

Spezifiziert die ID des Sensor.

## **Knoten auflisten**

Bietet einen Befehl zum Auflisten der ID, des Namens, des Status, der Firmware-Version und des Lizenzstatus aller verbundenen Sensoren, Plattenläden und Paketläden.

#### **Syntax**

extrahop[ECA]#eca listnodes

#### **Nickname setzen**

Stellt einen Befehl bereit, um einen Spitznamen für ein verbundenes Gerät zu erstellen.

#### **Syntax**

extrahop[ECA]#eca setnickname <id> <nickname>

## **Parameter**

#### **Nicken**

Gibt die ID der angeschlossenen Appliance an.

#### **Spitzname**

Der Name, der gesetzt werden soll

## **ermöglichen**

Versetzt das ExtraHop-System in den privilegierten Modus. Nach dem ermöglichen Der Befehl wird ausgeführt und das System ist vollständig aktiviert. Sie können andere Befehle eingeben und ausführen, um Operationen über die Befehlszeilenschnittstelle auszuführen. Zu Beginn einer Sitzung ist dieser Befehl normalerweise der erste Befehl, der ausgegeben wird. Wenn Sie aufgefordert werden, einen Benutzernamen und ein Passwort einzugeben, geben Sie die folgenden Anmeldedaten ein:

## ExtraHop **@**

- Typ Schale als Benutzername.
- Geben Sie die Nummer ein, die auf der Service-Tag-Nummer angezeigt wird

**Hinweis:**Die Service-Tag-Nummer befindet sich auf einer ausziehbaren Lasche an der Vorderseite des ExtraHop-Geräts, unter dem Videoanschluss am 610 und unter dem Netzschalter am 710.

#### **Syntax**

extrahop>enable

#### **Beispiel**

Die folgende Befehlssequenz aktiviert die Befehlszeilenschnittstelle und fordert zur Eingabe des Systemkennworts auf:

extrahop>enable password:

## **Klingeln**

Führt einen Befehl aus, um ein ausgewähltes Ziel zu pingen, um zu überprüfen, ob der angegebene Host kontaktiert werden kann. Die Ping-Ergebnisse geben die empfangenen Antwortpakete und die Round-Trip-Zeit an.

#### **Syntax**

extrahop#ping <addr>

#### **Parameter**

#### **addr.**

Gibt die IP-Adresse des Gerät an, das gepingt werden soll.

#### **Beispiel**

Die folgende Befehlssequenz pingt ein Gerät an die angegebene IP-Adresse:

extrahop#ping 192.164.111.10

## **nachladen**

Führt einen Reload-Vorgang für die angegebene ExtraHop-Systemkomponente aus. Nachdem der Befehl reload aufgerufen wurde, können Sie jede der unterstützten Komponenten neu laden, die durch ihre Unterbefehle identifiziert werden.

#### **Syntax**

extrahop#reload

#### **Beispiel**

Die folgende Befehlssequenz aktiviert den Reload-Modus und lädt den ExtraHop Bridge-Dienst neu:

extrahop#reload exbridge

Die nachladen command unterstützt die folgenden Unterbefehle:

## **Exbridge**

Gibt die ExtraHop-Bridge als den Komponentendienst an, der neu geladen werden soll.

#### **Syntax**

extrahop#reload exbridge

#### **excap**

Gibt das ExtraHop-Capture als den Komponentendienst an, der neu geladen werden soll.

#### **Syntax**

extrahop#reload excap

## **zurücksetzen**

Führt einen Reset-Vorgang für die angegebene ExtraHop-Systemkomponente aus. Nach dem zurücksetzen Wenn der Befehl aufgerufen wird, können Sie den ExtraHop Datastore zurücksetzen, wodurch alle aktuellen Daten aus dem Datastore gelöscht werden.

#### **Syntax**

extrahop#reset

#### **Beispiel**

Die folgende Befehlssequenz aktiviert den Reset-Modus und löscht Daten aus dem ExtraHop-Datenspeicher:

extrahop#reset datastore

Die zurücksetzen command unterstützt die folgenden Unterbefehle:

## **Datenspeicher**

Löscht die gespeicherten Daten aus dem ExtraHop Datastore.

#### **Syntax**

extrahop#reset datastore

## **Neustart**

Führt einen Neustartvorgang für die angegebene ExtraHop-Systemkomponente aus. Nach dem Neustart Wenn der Befehl aufgerufen wird, können Sie die ExtraHop-Komponentendienste neu starten, die durch die folgenden Unterbefehle identifiziert werden.

#### **Syntax**

extrahop#restart

#### **Beispiel**

Die folgende Befehlssequenz aktiviert den Neustartmodus und startet den ExtraHop Bridge-Dienst neu:

extrahop#restart exbridge

Die Neustart command unterstützt die folgenden Unterbefehle:

## **Exbridge**

Gibt die ExtraHop-Bridge als den Komponentendienst an, der neu gestartet werden soll.

#### **Syntax**

extrahop#restart exbridge

#### **excap**

Gibt den ExtraHop-Capture als den Komponentendienst an, der neu gestartet werden soll.

#### **Syntax**

extrahop#restart excap

## **Exportal**

Gibt das ExtraHop-Webportal als den Komponentendienst an, der neu gestartet werden soll.

#### **Syntax**

extrahop#restart exportal

## **System**

Gibt das ExtraHop-System als Komponente an, die neu gestartet werden soll. Dieser Vorgang startet das gesamte ExtraHop-System neu.

## **Syntax**

extrahop#restart system

## **Webserver**

Gibt den ExtraHop-Webserver als den Komponentendienst an, der neu gestartet werden soll.

extrahop#restart webserver

## **anzeigen**

Versetzt die CLI in den Anzeigemodus, sodass Sie die Einstellungen und Parameterwerte sehen können, die den ExtraHop-Systemkomponenten zugeordnet sind. Nach dem anzeigen Der Befehl wird ausgeführt und das System befindet sich im Ansichtsmodus. Sie können sich die Einstellungen ansehen, die mit jedem Aspekt des ExtraHop-Systems verknüpft sind.

#### **Syntax**

extrahop#show

#### **Beispiel**

Die folgende Befehlssequenz versetzt die Schnittstelle in den View-Modus und zeigt die ExtraHop-Systemzeit an:

extrahop#show clock

Die anzeigen command unterstützt die folgenden Unterbefehle:

#### **Uhr**

Gibt die aktuelle Uhrzeit des ExtraHop-Computers als anzuzeigende Einstellung an.

#### **Syntax**

extrahop#show clock

#### **Steuerungen**

Zeigt die Einstellungen für alle aktiven Schnittstellen des ExtraHop-Systems an.

#### **Syntax**

extrahop#show controllers

#### **Kerne**

Zeigt die Einstellungen für die ExtraHop-Systemkerndateien an.

#### **Syntax**

extrahop#show cores

#### **dhcp**

Zeigt an, ob DHCP ist auf der primären Verwaltungsschnittstelle des ExtraHop-Systems aktiviert oder deaktiviert.

extrahop#show dhcp

## **Diskmon**

Zeigt die Festplattenmonitor-Statistiken für die Festplatte auf dem ExtraHop-System an.

#### **Syntax**

extrahop#show diskmon

#### **diskmon\_details**

Zeigt die Gesundheitsdetails des Firmware-SSD-Laufwerks auf dem ExtraHop an Sensor.

#### **Syntax**

extrahop#show diskmon\_details

## **DNS-Server**

Zeigt die DNS Serverkonfigurationseinstellungen für das ExtraHop-System.

#### **Syntax**

extrahop#show dnsservers

#### **eula\_akzeptiert**

Zeigt an, ob die EUSL/TOS- und POC-Vereinbarungen für das ExtraHop-System akzeptiert wurden.

#### **Syntax**

extrahop#show eula\_accepted

#### **Firmware**

Zeigt die auf dem ExtraHop-System installierten Firmware-Versionen an.

#### **Syntax**

extrahop#show firmware

## **aufleuchten**

Zeigt den Inhalt des Flash-Keys für das ExtraHop-System an.

#### **Syntax**

extrahop#show flash

#### **Tor**

Zeigt die Gateway-Konfigurationseinstellungen für das ExtraHop-System an.

extrahop#show gateway

## **Geschichte**

Zeigt den Verlauf der Sitzungsbefehle für die aktuelle CLI-Sitzung an.

## **Syntax**

extrahop#show history

## **Hostname**

Zeigt den System-Hostnamen für das ExtraHop-System an.

#### **Syntax**

extrahop#show hostname

## **Schnittstelle**

Zeigt Informationen über eine bestimmte Schnittstelle des ExtraHop-Systems an.

#### **Syntax**

extrahop#show interface <interface-number> <sub-command>

Die Schnittstelle Der Befehl umfasst die folgenden Unterbefehle:

#### **dhcp**

Zeigt an, ob DHCP ist auf der Schnittstelle aktiviert oder deaktiviert.

#### **ipaddr**

Zeigt die IP-Adresse und die Netzmaske für den ExtraHop-Systemmanagement-Port auf der Schnittstelle an.

#### **Macaddr**

Zeigt die MAC-Adresse für die Schnittstelle an.

## **Inventar**

Zeigt die Firmware-Version, die System-BIOS-Version, die Seriennummer, die Dossier-ID und den Hostnamen für die ExtraHop-Appliance an.

#### **Syntax**

extrahop#show inventory

#### **ip**

Stellt Unterbefehle zur Anzeige der IP-Adresskonfigurationseinstellungen für das ExtraHop-System bereit.

#### **Syntax**

extrahop#show ip arp

#### **Parameter**

Die ip Der Befehl umfasst die folgenden Parameter:

#### **arp**

Zeigt die ARP-Auflösung für das Gerät und alle an das Gerät angeschlossenen Computer an.

## **Schnittstelle**

Zeigt Informationen für jede IP-Schnittstelle auf dem angeschlossenen Computer an.

## **Steckdosen**

Zeigt alle aktiven Internetverbindungen für das Gerät an.

#### **Verkehr**

Zeigt den IP-, ICMP-, ICMP-Meldungs-, TCP-, UDP-, UDP Lite-, TCP Ext- und IP Ext-Verkehr für das Gerät an.

#### **ipaddr**

Zeigt die IP-Adresse und die Netzmaske für den ExtraHop-Systemmanagement-Port auf der primären Verwaltungsschnittstelle an.

#### **Syntax**

extrahop#show ipaddr

## **ldap**

Zeigt die LDAP-Konfigurationseinstellungen für das ExtraHop-System an.

#### **Syntax**

extrahop#show ldap

## **Lizenz**

Zeigt die lizenzierten Module für das ExtraHop-System und welche aktiviert oder deaktiviert sind.

#### **Syntax**

extrahop#show license

## **Log**

Stellt Unterbefehle bereit, um die Logs für das ExtraHop-System anzuzeigen.

#### **Syntax**

extrahop#show log

#### **Parameter**

Die Log Der Befehl umfasst die folgenden Parameter:

## **Exbridge**

Zeigt die Komponentenprotokolle der ExtraHop-Systembrücke an.

#### **excap**

Zeigt die ExtraHop-Systemerfassungsprotokolle an.

## **Exportal**

Zeigt die Webportal-Logs des ExtraHop-Systems an.

## **Macaddr**

Zeigt die MAC-Adresse für die primäre Verwaltungsschnittstelle der ExtraHop-Appliance an.

## **Syntax**

extrahop#show macaddr

## **Erinnerung**

Zeigt den gesamten, verwendeten, freien, gemeinsam genutzten, gemeinsamen Speicher, Puffer und zwischengespeicherten Speicher sowie Swap-Informationen für das ExtraHop-System an.

#### **Syntax**

extrahop#show memory

## **Nics**

Zeigt alle NICs (Netzwerk Interface Controller) sowie deren Verbindungsstatus und Verbindungsgeschwindigkeit für die ExtraHop-Appliance an.

#### **Syntax**

extrahop#show nics

#### **Prozesse**

Zeigt den Status aller ExtraHop-Systemprozesse an.

#### **Syntax**

extrahop#show processes

## **Radius**

Zeigt die RADIUS-Konfigurationseinstellungen für das ExtraHop-System an.

#### **Syntax**

extrahop#show radius

## **remote\_auth**

Zeigt die Konfigurationseinstellungen für die Fernauthentifizierung für das ExtraHop-System an.

#### **Syntax**

extrahop#show remote\_auth

## **Running\_Config**

Zeigt die Einstellungen der laufenden Konfigurationsdatei für das ExtraHop-System an.

extrahop#show running\_config

## **Systemeinstellungen**

Zeigt an, ob die Core-Dateien aktiviert sind und ob die Offline-Capture-Einstellung für das ExtraHop-System aktiviert ist.

#### **Syntax**

extrahop#show systemsettings

## **Tacacs**

Zeigt die TACACS-Konfigurationseinstellungen für das ExtraHop-System an.

#### **Syntax**

extrahop#show tacacs

#### **Benutzer**

Zeigt die Benutzerkonten für das ExtraHop-System an.

#### **Syntax**

extrahop#show users

#### **Ausführung**

Zeigt die Basis-Firmware-Version und die aktuell ausgeführte Firmware-Version auf dem ExtraHop-System an.

#### **Syntax**

extrahop#show version

## **Abschaltung**

Leitet den Vorgang zum Herunterfahren des Systems für das ExtraHop-System ein.

#### **Syntax**

extrahop#shutdown

#### **Beispiel**

Die folgende Befehlssequenz hat das Herunterfahren des ExtraHop-Systems ausgelöst:

extrahop#shutdown

## **halt**

Stoppt die angegebenen ExtraHop-Systemkomponenten. Nachdem der Befehl stop aufgerufen wurde, können Sie den Betrieb bestimmter Systemkomponentendienste unterbrechen, ohne das gesamte ExtraHop-System herunterzufahren.

## **Syntax**

extrahop#stop

#### **Beispiel**

Die folgende Befehlssequenz versetzt die Schnittstelle in den Stoppmodus und stoppt den Betrieb des ExtraHop-Bridge-Komponentendienstes:

extrahop#stop exbridge

Die halt command unterstützt die folgenden Unterbefehle:

## **Exbridge**

Gibt die ExtraHop-Bridge als den Systemkomponentendienst an, der beendet werden soll.

#### **Syntax**

extrahop#stop exbridge

#### **excap**

Gibt die ExtraHop-Erfassung als den Systemkomponentendienst an, der beendet werden soll.

#### **Syntax**

extrahop#stop excap

## **Exportal**

Gibt das ExtraHop-Webportal als den Systemkomponentendienst an, der beendet werden soll.

#### **Syntax**

extrahop#stop exportal

## **Webserver**

Gibt den ExtraHop-Webserver als den Systemkomponentendienst an, der beendet werden soll.

#### **Syntax**

extrahop#stop webserver

## **Unterstützung**

Stellt Befehle zur Aktivierung oder Deaktivierung des ExtraHop-System-Supportkontos bereit. Nach dem Unterstützung Der Befehl wird aufgerufen, Sie können das Support-Konto aktivieren oder deaktivieren.

## **Syntax**

extrahop#support

## **Beispiel**

Die folgende Befehlssequenz versetzt die Schnittstelle in den Support-Modus und aktiviert das Support-Konto:

extrahop#support enable

Die Unterstützung Der Befehl umfasst die folgenden Unterbefehle:

## **ermöglichen**

Aktiviert das ExtraHop-System-Supportkonto.

#### **Syntax**

extrahop#support enable

## **deaktivieren**

Schaltet das ExtraHop-System-Supportkonto aus.

#### **Syntax**

extrahop#support disable

## **Traceroute**

Führt den Befehl traceroute auf dem ExtraHop-System aus, um Paketverzögerungen im Netzwerk zu messen.

#### **Syntax**

extrahop#traceroute <addr>

## **Parameter**

#### **addr.**

Gibt die IP-Adresse eines Netzwerkgeräts an.

#### **Beispiel**

Der folgende Befehl führt den Befehl traceroute aus, um den Netzwerkpaketverlust für die Route zur und von der angegebenen IP-Adresse zu messen:

extrahop#traceroute <addr>